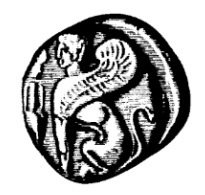

**Πανεπιστήμιο Αιγαίου Διεύθυνση Πληροφορικής και Επικοινωνιών**

*Υπηρεσίες Δικτύου Δεδομένων WiFi eduroam*

# **Γενικές Οδηγίες για σύνδεση στο ασύρματο δίκτυο eduroam**

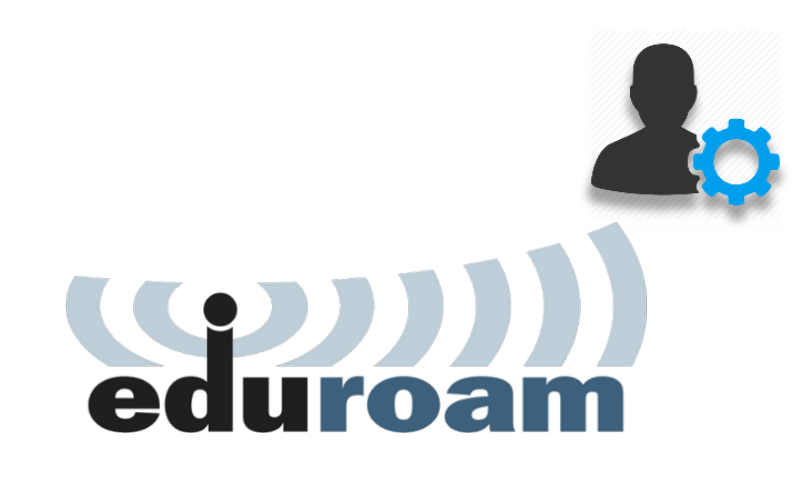

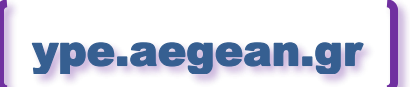

Έκδοση οδηγιών v.16.05.12 12 Μαΐου 2016

# <span id="page-1-0"></span>Περιεχόμενα

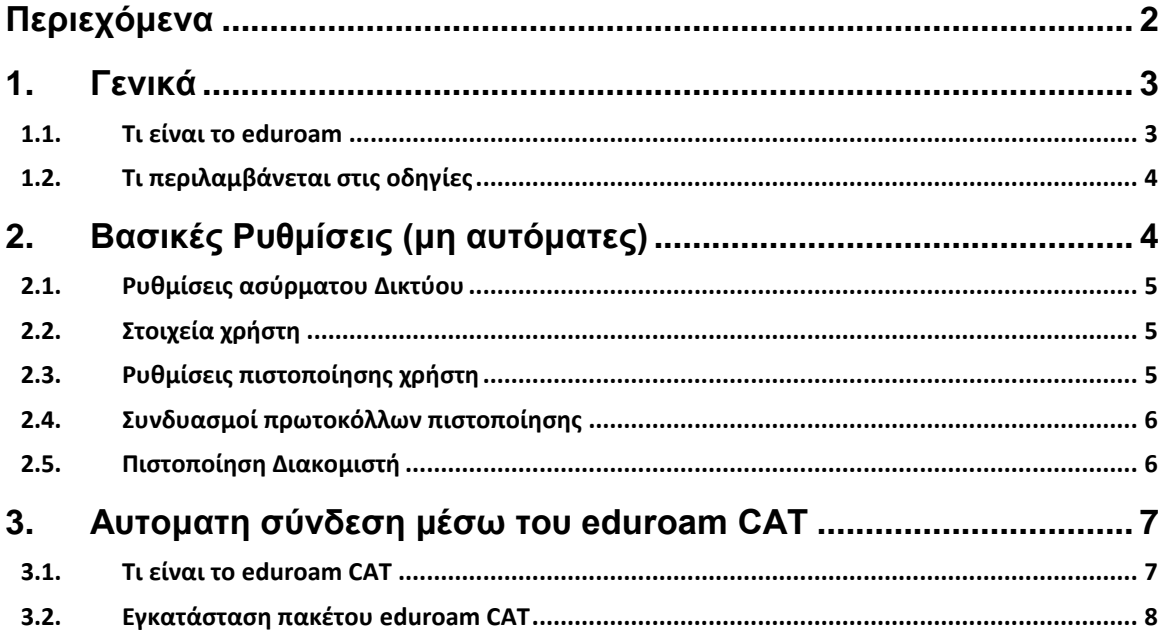

### https://ype.aegean.gr/wifi/wifi-eduroam

## <span id="page-2-0"></span>*1. Γενικά*

#### <span id="page-2-1"></span>*1.1. Τι είναι το eduroam*

Το **eduroam** (education roaming) είναι ένα **διεθνές δίκτυο** περιαγωγής (roaming) **ασύρματης πρόσβασης** στο διαδίκτυο, το οποίο αναπτύχθηκε για την διεθνή ακαδημαϊκή και ερευνητική κοινότητα με στόχο να διευκολύνει τους χρήστες όταν αυτοί βρίσκονται σε ξένα ιδρύματα.

Διασυνδέει ένα πλήθος από ακαδημαϊκά ιδρύματα και προσφέρει δωρεάν πρόσβαση στο διαδίκτυο. Χρήστες από όλη την Ευρώπη (κυρίως), αλλά σταδιακά και σε όλο τον κόσμο, έχουν την δυνατότητα να χρησιμοποιήσουν τις υπηρεσίες ασύρματης πρόσβασης που προσφέρουν τα ιδρύματα μέσω της υποδομής του eduroam.

**Έτσι χρήστες του Πανεπιστημίου Αιγαίου που επισκέπτονται άλλα ιδρύματα στην Ελλάδα ή στο εξωτερικό (τα οποία είναι μέλη της υπηρεσίας eduroam), μπορούν να αποκτήσουν δωρεάν πρόσβαση στο διαδίκτυο κάνοντας χρήση των ίδιων κωδικών που χρησιμοποιούν και στο Πανεπιστήμιο Αιγαίου.**

Αντίστοιχα επισκέπτες στο Πανεπιστήμιο Αιγαίου από άλλα ιδρύματα (που έχουν ενταχθεί στην κοινοπραξία eduroam) μπορούν να συνδεθούν στο ασύρματο δίκτυο του Πανεπιστημίου Αιγαίου με τον δικό τους κωδικό.

Το eduroam μέσω της πολιτικής του, εξασφαλίζει την ασφαλή μετάδοση των δεδομένων του χρήστη μέσω του προτύπου 802.1x (που είναι πιο ασφαλές σε σχέση με την σύνδεση μέσω web login) και λειτουργεί σε όλες τις γνωστές πλατφόρμες/Λειτουργικά συστήματα (Windows, Linux, MAC OS, Android, iOS, WindowsMobile κτλ) .

Από εδώ: <https://www.eduroam.org/index.php?p=where> μπορείτε να δείτε σε ποια ιδρύματα παγκοσμίως μπορείτε πλέον να συνδεθείτε δωρεάν στο internet μέσω eduroam χρησιμοποιώντας τον κωδικό που έχετε στο Πανεπιστήμιο Αιγαίου.

**Ο χρήστης με την εισαγωγή στο σύστημα αποδέχεται και τους όρους χρήσης του ασύρματου δικτύου που βρίσκονται στην διεύθυνση: <https://ype.aegean.gr/wifi/wifi-terms>**

#### <span id="page-3-0"></span>*1.2. Τι περιλαμβάνεται στις οδηγίες*

Στις αντίστοιχες ιστοσελίδες της Υπηρεσίας Πληροφορικής και Επικοινωνιών του Πανεπιστημίου Αιγαίου θα βρείτε αναλυτικές (με εικόνες) οδηγίες σύνδεσης στο eduroam για τις κυριότερες πλατφόρμες/Λειτουργικά συστήματα και ο οδηγός αυτός είναι προαιρετικός.

Ο οδηγός αυτός δεν καθοδηγεί βήμα προς βήμα την διαδικασία σύνδεσης αλλά αφορά μόνο στις τιμές που πρέπει να δοθούν στις αντίστοιχες ρυθμίσεις για τους χρήστες που δεν κατάφεραν να βρουν βοήθεια για την συσκευή τους (ή για παραπλήσια), καθώς επίσης και όσους θέλουν να ρυθμίσουν επιπλέον θέματα ασφάλειας.

Οι χρήστες έχουν 2 επιλογές, είτε να κάνουν οι ίδιοι τις απαραίτητες ρυθμίσεις, είτε (εφόσον υποστηρίζεται από την συσκευή τους) να εγκαταστήσουν έτοιμο πακέτο ρυθμίσεων (CAT - Configuration Assistant Tool)

Συνεπώς μέσω του οδηγού αυτού μπορείτε:

- Να δείτε τις γενικές βασικές ρυθμίσεις/δυνατότητες/πρωτόκολλα που υποστηρίζονται.
- <span id="page-3-1"></span>να συμβουλευτείτε και να κατεβάσετε τα αντίστοιχα πακέτα εγκατάστασης/ασφάλειας από το [https://cat.eduroam.org.](https://cat.eduroam.org/)

# *2. Βασικές Ρυθμίσεις (μη αυτόματες)*

Οι ρυθμίσεις που παρουσιάζονται σε αυτή την ενότητα εξηγούν όλες τις παραμέτρους που απαιτούνται για την σύνδεση και θα μπορούσαν να παραληφθούν και να γίνουν αυτόματα (αν υποστηρίζεται η συσκευή που συνδέεται) μέσω του εργαλείου CAT το οποίο παρουσιάζεται αναλυτικά στο επόμενο κεφάλαιο.

### <span id="page-4-0"></span>*2.1. Ρυθμίσεις ασύρματου Δικτύου*

Υποστηρίζονται τα πρωτόκολλα 802.11a/b/g/n (στα περισσότερα σημεία) ενώ για την πιστοποίηση, η κάρτα ασύρματης πρόσβασης πρέπει να υποστηρίζει το πρότυπο ΙΕΕΕ 802.1x που παρέχει κρυπτογράφηση στην ανταλλαγή δεδομένων.

Οι Ρυθμίσεις ασύρματου Δικτύου (Wireless network settings) είναι οι εξής:

- Το SSID όνομα Δικτύου (Network Name) είναι **eduroam** (όλα τα γράμματα πεζά).
- Ο τύπος ασφαλείας (wireless Network Authentication) είναι: **WPA2-Εταιρικό** (WPA2 Enterprise).
- Ο τύπος κρυπτογράφησης (Data Encryption method) είναι **AES**.

### <span id="page-4-1"></span>*2.2. Στοιχεία χρήστη*

- Το όνομα χρήστη όποτε ζητηθεί αποτελείται από το **username** που χρησιμοποιείτε για την σύνδεση στους υπολογιστές του πανεπιστημίου Αιγαίου ακολουθούμενο από το επίθημα **@aegean.gr** χωρίς κενό δηλαδή της μορφής **[username@aegean.gr](mailto:username@aegean.gr)** (*Προσοχή! δεν είναι απαραίτητα το ίδιο με την email διεύθυνση του χρήστη, αν και πολλές φορές συμπίπτει*).
- Ο κωδικός (password) είναι το ίδιο που χρησιμοποιείτε για την σύνδεση στους υπολογιστές του πανεπιστημίου Αιγαίου.

### <span id="page-4-2"></span>*2.3. Ρυθμίσεις πιστοποίησης χρήστη*

Οι ρυθμίσεις πιστοποίησης χρήστη (User authentication settings) είναι οι εξής:

- Η μέθοδος ελέγχου ταυτότητας δικτύου (EAP Authentication Type or Outer Authentication Protocol) είναι **PEAP ή PEAPv0**.
- Η μέθοδος ελέγχου ταυτότητας (Authentication Method, Authentication Protocol or Inner Authentication Protocol) είναι **MS-CHAPv2**.

### <span id="page-5-0"></span>*2.4. Συνδυασμοί πρωτοκόλλων πιστοποίησης*

Οι συνδυασμοί πρωτοκόλλων πιστοποίησης (authentication protocols) είναι:

- **EAP-PEAP με MS-CHAPv2** (Προτεινόμενο)
- EAP-TTLS με CHAP, MS-CHAP και MS-CHAPv2 υποστηρίζονται
- EAP-TTLS με PAP υποστηρίζεται αλλά δεν συστήνεται
- **B** EAP-LEAP δεν υποστηρίζεται
- <span id="page-5-1"></span>**B** EAP-FAST δεν υποστηρίζεται

#### *2.5. Πιστοποίηση Διακομιστή*

Αν και η σύνδεση μπορεί να ολοκληρωθεί και χωρίς την πιστοποίηση του διακομιστή, συστήνεται αυστηρά η επικύρωση των πιστοποιητικών προκειμένου η σύνδεση να πραγματοποιηθεί με το μέγιστο δυνατό επίπεδο ασφάλειας.

Οι Radius Servers είναι οι **radius1.aegean.gr; radius2.aegean.gr**

Η επαλήθευση της ταυτότητας του διακομιστή πραγματοποιείται με την επικύρωση του πιστοποιητικού **DigiCert Assured ID Root CA** το οποίο υπάρχει ήδη στα περισσότερα συστήματα

> Αν αντιμετωπίζετε κάποιο πρόβλημα με τις ρυθμίσεις ελέγξτε στην λίστα οδηγιών αν υπάρχουν αναλυτικές οδηγίες για την συσκευή σας, ή αναζητήστε στις συνήθεις ερωτήσεις εάν υπάρχει απάντηση στο ερώτημά σας, ή επικοινωνήστε με την Υπηρεσία Πληροφορικής

και Επικοινωνιών.

# <span id="page-6-0"></span>*3. Αυτοματη σύνδεση μέσω του eduroam CAT*

#### <span id="page-6-1"></span>*3.1. Τι είναι το eduroam CAT*

Το **eduroam CAT** (education roaming Configuration Assistant Tool) αποτελεί μία πλατφόρμα συνεργασίας για την ρύθμιση επιπλέον ασφάλειας στην σύνδεση στο παγκόσμιο δίκτυο της ομοσπονδίας eduroam, στην οποία συμμετέχει και το Πανεπιστήμιο Αιγαίου.

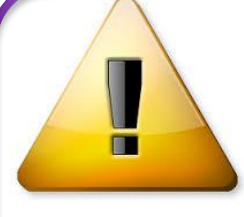

Τα πακέτα εγκατάστασης eduroam CAT διαμορφώνουν τις ρυθμίσεις ασφαλείας στην συσκευή σας. Αυτό σημαίνει ότι μετά την ρύθμιση (λόγω των πιστοποιητικών που θα εγκατασταθούν) το τηλέφωνο/tablet/PC σας θα απαιτεί την χρήση κάποιου κωδικού (ή

μοτίβου) για την είσοδο σε αυτό. Αν αυτό σας δημιουργεί πρόβλημα τότε προτιμήστε τις απλές οδηγίες σύνδεσης χωρίς την χρήση πιστοποιητικών του CAT.

Μέσω του eduroam CAT έχουν κατασκευαστεί προσαρμοσμένα πακέτα εγκατάστασης για δημοφιλείς πλατφόρμες για τους χρήστες κάθε ιδρύματος ξεχωριστά, συνεπώς ένα πακέτο εγκατάστασης που έχει προετοιμαστεί για χρήστες ενός ιδρύματος δε θα λειτουργήσει για τους χρήστες άλλου ιδρύματος (δηλαδή εγκαθιστώντας οι χρήστες του πανεπιστημίου Αιγαίου μία φορά το αντίστοιχο πακέτο του ιδρύματός μας, θα μπορούν να συνδεθούν με ασφάλεια σε οποιαδήποτε χώρα/ίδρυμα και δεν χρειάζεται να γίνουν διαφορετικές ρυθμίσεις όπου και αν μετακινούνται).

### <span id="page-7-0"></span>*3.2. Εγκατάσταση πακέτου eduroam CAT*

Ξεκινήστε ανοίγοντας τη σελίδα **<https://cat.eduroam.org/?idp=1156>**

(ή από tablet/κινητό μπορείτε να σκανάρετε και την διπλανή εικόνα κώδικα QR)

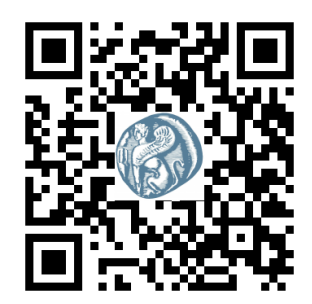

*Σημείωση: Για να κατεβάσετε τον installer θα πρέπει αρχικά να συνδεθείτε σε άλλο ασύρματο/ενσύρματο δίκτυο ή να χρησιμοποιήσετε έναν άλλο υπολογιστή με σύνδεση στο internet ή να συνδεθείτε αρχικά χωρίς τις ρυθμίσεις ασφαλείας που προσφέρει το CAT. Καλό θα ήταν να αποθηκεύσετε τον installer γιατί είναι πιθανό να τον ξανά χρειαστείτε.*

Το cat αυτόματα θα αναγνωρίσει το λειτουργικό σας σύστημα και θα σας προτείνει το κατάλληλο πακέτο για την συσκευή σας.

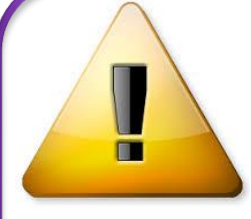

Προς το παρόν δεν υπάρχει έκδοση για το δημοφιλές Android 4.2 ή παλαιότερο ή για Windows Mobile, αυτό όμως δεν σημαίνει ότι ένα τέτοιο σύστημα δεν μπορεί να συνδεθεί, απλά δεν μπορεί να γίνει εγκατάσταση των ρυθμίσεων που προσφέρονται μέσω του eduroam

cat. Για ρύθμιση συσκευών που δεν υποστηρίζονται δείτε τον αντίστοιχο οδηγό μη αυτόματης σύνδεσης στο eduroam για την συσκευή σας ή παραπάνω, τις γενικές οδηγίες.

Αν όμως επιθυμείτε να κατεβάσετε τον installer για κάποια άλλη συσκευή επιλέξτε "Όλες οι πλατφόρμες" και θα δείτε όλες τις διαθέσιμες εκδόσεις για όσα λειτουργικά συστήματα υποστηρίζονται:

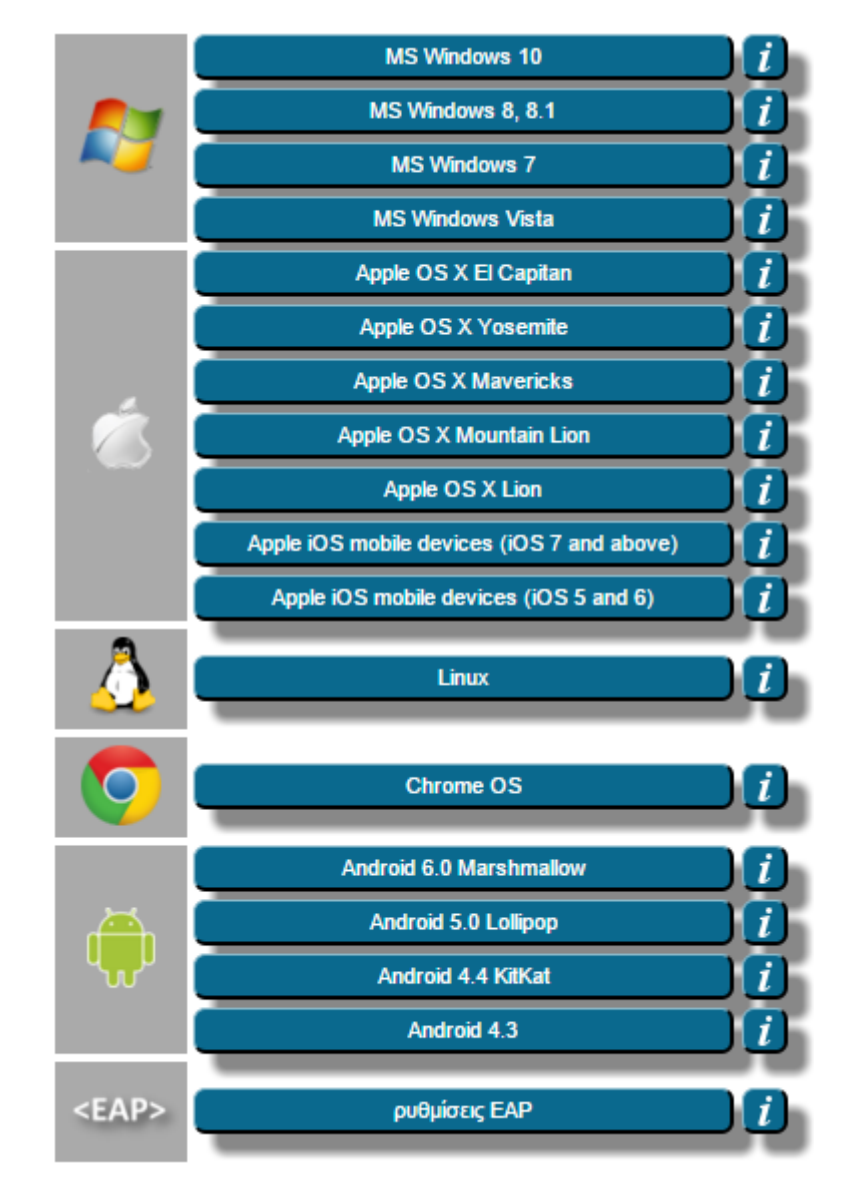

και κατεβάστε τον installer που αντιστοιχεί στο λειτουργικό σύστημα που επιθυμείτε (Διαρκώς ανανεώνεται).

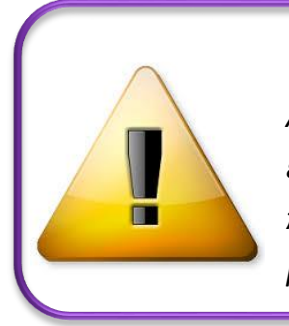

*Σημείωση: Είναι πιθανό ορισμένα antivirus να θεωρήσουν λανθασμένα τον installer κακόβουλο λογισμικό, και να μην επιτρέψουν το κατέβασμα ή/και την εκτέλεσή του. Σ' αυτή την περίπτωση ρυθμίστε κατάλληλα το antivirus, ή απενεργοποιήστε το μέχρι να ολοκληρωθεί η εγκατάσταση.*

Μεταφέρετε και εγκαταστήστε τον installer στην συσκευή από την οποία θέλετε να συνδεθείτε και, αν σας ζητηθεί, αποδεχθείτε την εισαγωγή των πιστοποιητικών ρίζας. Όταν ζητηθούν τα στοιχεία του λογαριασμού σας, εισάγετε το όνομα χρήστη

(**username**) με επίθημα **@aegean.gr** π.χ. αν το όνομα χρήστη είναι "abc00999", εισάγετε: "abc00999@aegean.gr"

Μετά την εγκατάσταση του installer, αν δεν έχετε ήδη συνδεθεί αυτόματα, επιλέξτε από τη λίστα των ασύρματων δικτύων το δίκτυο με SSID **eduroam** (εφόσον στο σημείο που βρίσκεστε υπάρχει κάλυψη) και συνδεθείτε εισάγοντας πάλι το όνομα χρήστη με επίθημα **@aegean.gr**. Εφόσον τελικά η σύνδεση είναι επιτυχής, θα μπορείτε να συνδέεστε αυτόματα οπουδήποτε βλέπετε το δίκτυο eduroam είτε στο Πανεπιστήμιο Αιγαίου είτε σε οποιοδήποτε ίδρυμα/μέλος της ομοσπονδίας eduroam παγκοσμίως (πληροφορίες για τα σημεία και τα ιδρύματα που συμμετέχουν στο eduroam ανά χώρα, μπορείτε να λάβετε από την ιστοσελίδα: <https://www.eduroam.org/index.php?p=where> ή τον παγκόσμιο χάρτη: <https://www.eduroam.gr/world> )

Περισσότερες λεπτομέρειες για το eduroam CAT καθώς και συχνές ερωτήσεις/απαντήσεις μπορείτε να βρείτε εδώ: <https://cat.eduroam.org/>

Για όλες τις οδηγίες σχετικά με το eduroam μπορείτε να επισκεφθείτε την διεύθυνση : <https://ype.aegean.gr/wifi/wifi-eduroam/odigies-eduroam>

**Ο χρήστης με την εισαγωγή στο σύστημα αποδέχεται και τους όρους χρήσης του ασύρματου δικτύου που βρίσκονται στην διεύθυνση: <https://ype.aegean.gr/wifi/wifi-terms>**

*Γενικές Οδηγίες για σύνδεση στο ασύρματο δίκτυο eduroam*

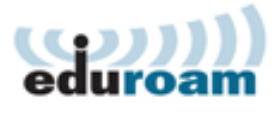

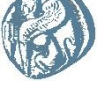